# **Государственная система обеспечения единства измерений** Акционерное общество «Приборы, Сервис, Торговля» (АО «ПриСТ»)

УТВЕРЖДАЮ Главный метролог **ILECT** AO **«ПриСТ»** А.Н. Новиков int сентября 2018 г.

# **ГОСУДАРСТВЕННАЯ СИСТЕМА ОБЕСПЕЧЕНИЯ ЕДИНСТВА ИЗМЕРЕНИЙ**

# **Осциллографы цифровые запоминающие АКИП-4131/1А, АКИП-4131/2А**

# **МЕТОДИКА ПОВЕРКИ ПР-31-2018МП**

**г. Москва 2018 г.**

#### **ВВЕДЕНИЕ**

Настоящая методика устанавливает методы и средства первичной и периодических поверок осциллографов цифровых запоминающих АКИП-4131/1А, АКИП-4131/2А, изготовленных «SIGLENT TECHNOLOGIES CO., LTD.», Китай

Осциллографы цифровые запоминающие АКИП-4131/1А, АКИП-4131/2А (далее - осциллографы) предназначены для исследования формы и измерения амплитудных и временных параметров электрических сигналов.

Межповерочный интервал 1 год.

Периодическая поверка осциллографов в случае их использования для измерений (воспроизведения) меньшего числа величин или на меньшем числе поддиапазонов измерений, по отношению к указанным в разделе «Метрологические и технические характеристики» описания типа, допускается на основании письменного заявления владельца осциллографов, оформленного в произвольной форме. Соответствующая запись должна быть сделана в свидетельстве о поверке приборов.

### **1 ОПЕРАЦИИ ПОВЕРКИ**

Таблица 1 - Операции поверки

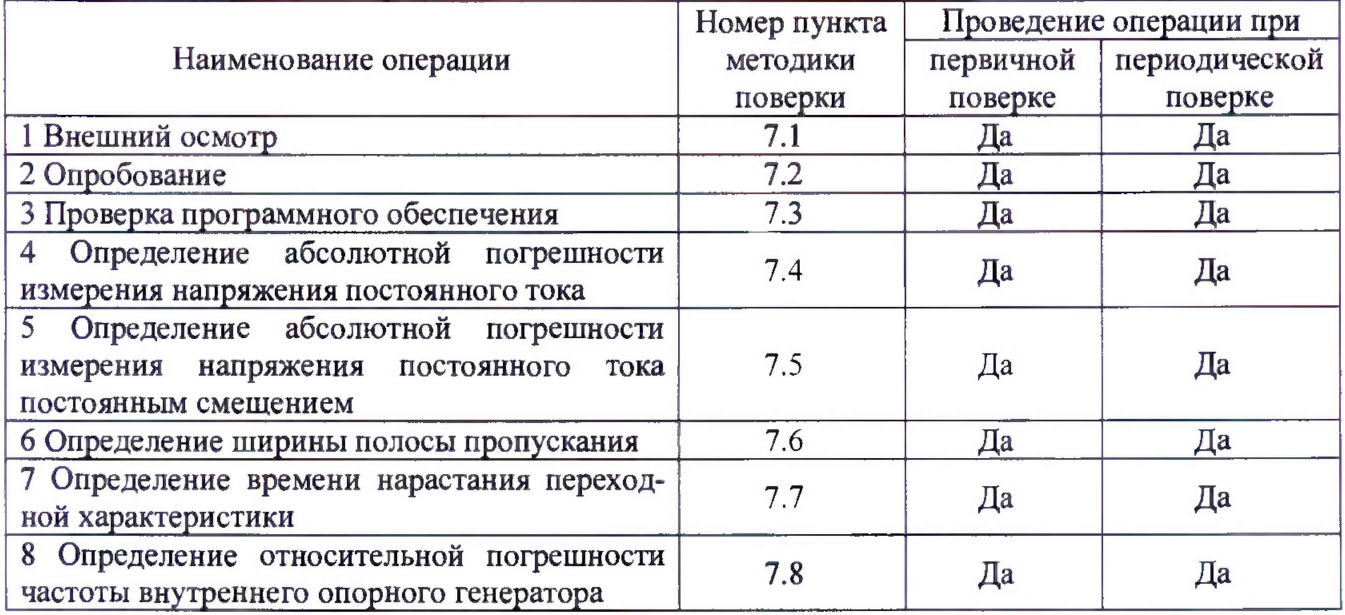

### **2 СРЕДСТВА ПОВЕРКИ**

2.1 При проведении поверки должны применяться средства поверки, перечисленные в таблицах 2 и 3.

2.2 Допускается применять другие средства поверки, обеспечивающие измерение значений соответствующих величин с требуемой точностью.

2.3 Все средства поверки должны быть исправны, поверены и иметь свидетельства (отметки в формулярах или паспортах) о поверке.

| Номер<br>пункта МП | Тип средства поверки                                                                                                    |  |  |  |
|--------------------|----------------------------------------------------------------------------------------------------|--|--|--|
| $7.4 - 7.8$        | Калибратор осциллографов Fluke 9500В. Пределы допускаемой абсолютной по-<br>воспроизведения напряжения постоянного тока $\pm (0.00025 \cdot \text{Usb} + 1)$<br>грешности<br>+25 мкВ). Пределы допускаемой относительной погрешности установки частоты ге-<br>нератора 2,5 $\cdot$ 10 <sup>-7</sup> . Время нарастания с формирователем 9530 не более 150 пс. |  |  |  |

Таблица 2 - Средства поверки

| Измеряемая  | Диапазон         | Класс точности,   | Тип средства поверки                             |
|-------------|------------------|-------------------|--------------------------------------------------|
| величина    | измерений        | погрешность       |                                                  |
| Температура | от 0 до +50 °С.  | $\pm 0.25$ °C     | Цифровой<br>термометр-гигрометр<br>Fluke 1620A   |
| Давление    | от 30 до 120 кПа | $\pm 300$ $\Pi$ a | Манометр<br>абсолютного<br>давления<br>Testo 511 |
| Влажность   | от 10 до 100 %   | $\pm 2\%$         | Цифровой термометр-гигрометр<br>Fluke 1620A      |

Таблица 3 - Вспомогательные средства поверки

# **3 ТРЕБОВАНИЯ К КВАЛИФИКАЦИИ ПОВЕРИТЕЛЕЙ**

К поверке допускаются лица, изучившие эксплуатационную документацию на поверяемые средства измерений, эксплуатационную документацию на средства поверки и соответствующие требованиям к поверителям средств измерений согласно ГОСТ Р 56069-2014.

# **4 ТРЕБОВАНИЯ БЕЗОПАСНОСТИ**

4.1 При проведении поверки должны быть соблюдены требования ГОСТ 12.27.0-75, ГОСТ 12.3.019-80, ГОСТ 12.27.7-75, требованиями правил по охране труда при эксплуатации электроустановок, утвержденных приказом Министерства труда и социальной защиты Российской Федерации от 24 июля 2013 г № 328Н.

4.2 Средства поверки, вспомогательные средства поверки и оборудование должны соответствовать требованиям безопасности, изложенным в руководствах по их эксплуатации.

## **5 УСЛОВИЯ ПРОВЕДЕНИЯ ПОВЕРКИ**

При проведении поверки должны соблюдаться следующие условия:

- температура окружающего воздуха (23±5) °С;
- относительная влажность от 30 до 80 %;
- атмосферное давление от 84 до 106 кПа или от 630 до 795 мм рт. ст.

## **6 ПОДГОТОВКА К ПОВЕРКЕ**

6.1 Перед проведением поверки должны быть выполнены следующие подготовительные работы:

- проведены технические и организационные мероприятия по обеспечению безопасности проводимых работ в соответствии с действующими положениями ГОСТ 12.27.0-75;

- проверить наличие действующих свидетельств поверки на основные и вспомогательные средства поверки.

6.2 Средства поверки и поверяемый прибор должны быть подготовлены к работе согласно их руководствам по эксплуатации.

6.3 Проверено наличие удостоверения у поверителя на право работы на электроустановках с напряжением до 1000 В с группой допуска не ниже III.

6.4 Контроль условий проведения поверки по пункту 5 должен быть проведен перед началом поверки.

## 7 **ПРОВЕДЕНИЕ ПОВЕРКИ**

## **7.1 Внешний осмотр**

Перед поверкой должен быть проведен внешний осмотр, при котором должно быть установлено соответствие поверяемого прибора следующим требованиям:

- не должно быть механических повреждений корпуса. Все надписи должны быть четкими и ясными;

- все разъемы, клеммы и измерительные провода не должны иметь повреждений и должны быть чистыми.

При наличии дефектов поверяемый прибор бракуется и подлежит ремонту.

## **7.2 Опробование**

Опробование осциллографов проводят путем проверки их на функционирование в соответствии с руководством по эксплуатации.

При отрицательном результате проверки прибор бракуется и направляется в ремонт.

# **7.3 Проверка программного обеспечения**

Проверка программного обеспечения осциллографов осуществляется путем вывода на дисплей прибора информации о версии программного обеспечения.

Вывод системной информации осуществляется по процедуре, описанной в руководстве по эксплуатации на прибор.

Результат проверки считать положительным, если версия программного обеспечения соответствует данным, приведенным в таблице 4.

Таблица 4 - Характеристики программного обеспечения

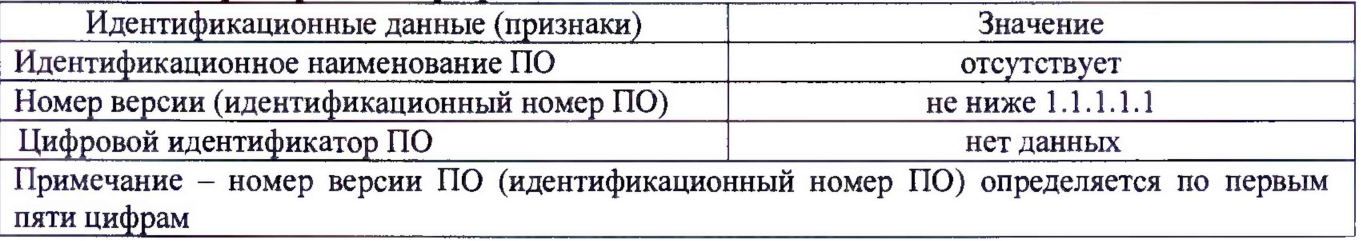

### **7.4 Определение абсолютной погрешности измерения напряжения постоянного тока**

Определение абсолютной погрешности измерения напряжения постоянного тока проводить методом прямых измерений с помощью калибратора осциллографов Fluke 9500В (далее - калибратор) с использованием формирователя 9530.

7.4. ] Собрать измерительную схему, приведенную на рисунке 1.

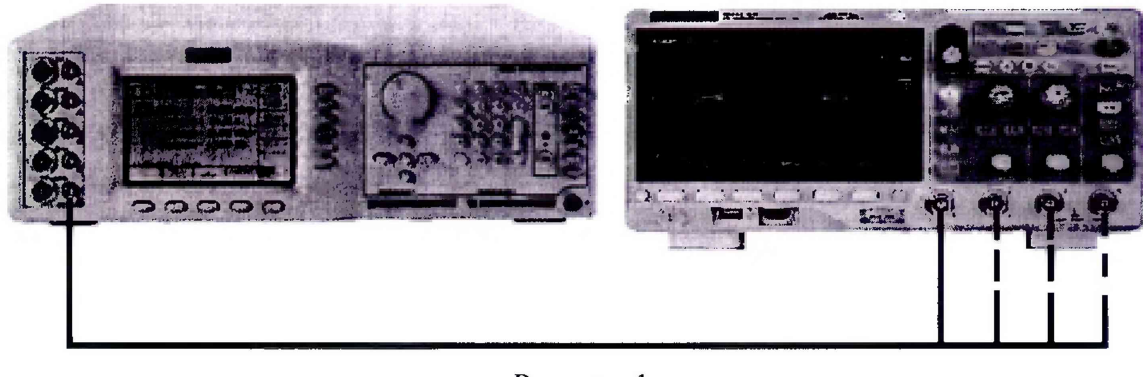

Рисунок 1

7.4.2. Выполнить сброс на начальные установки осциллографа.

7.4.3 Выбрать для измерений канал 1 осциллографа. Установить коэффициент отклонения 2 В/дел, коэффициент развертки 1 мс/дел.

7.4.4 Выполнить на поверяемом осциллографе следующие настройки в соответствии с руководством по эксплуатации:

- настройки канала: связь по входу - DC, инверсия выключена, ограничение полосы пропускания 20 МГц, делитель 1х;

- настройки отображения: тип вектор, послесвечение выключено;

- сбор информации: усреднение;

- число усреднений: 16

7.4.5 Перевести калибратор в режим воспроизведения напряжения постоянного тока положительной полярности на нагрузке 1 МОм.

7.4.6 Подать напряжение с калибратора на вход канала 1 осциллографа, величиной 3 деления по экрану осциллографа. При этом неиспользуемые каналы должны быть отключены.

7.4.7 Провести измерения входного напряжения постоянного тока в автоматическом режиме измерения осциллографа. Для этого войти в меню измерений осциллографа, выбрать режим измерения среднего значения напряжения (Mean), дождаться завершения 16 усреднений, считать измеренное среднее значение.

7.4.8 Провести измерения по п. 7.4.1 - 7.4.7 для остальных значений коэффициента отклонения  $K_0 \ge 2$  мВ/дел поверяемого осциллографа при уровне напряжения (изображения по вертикали), равном 3 делениям шкалы.

7.4.9 Провести измерения по п.п. 7.4.1 - 7.4.8 для отрицательной полярности напряжения калибратора.

7.4.10 Провести измерения по п.п. 7.4.1 - 7.4.9 для остальных каналов осциллографа. При этом неиспользуемые каналы должны быть отключены.

Определить абсолютную погрешность измерения напряжения постоянного тока по формуле (1):

$$
\Delta_{\mathbf{U}} = \mathbf{U}_{\mathbf{X}} - \mathbf{U}_0,\tag{1}
$$

где  $U_X$  - значение уровня напряжения постоянного тока, измеренное поверяемым осциллографом, В;

 $U_0$  - значение уровня напряжения постоянного тока, установленное на калибраторе, В.

Результаты поверки считать положительными, если во всех поверяемых точках, погрешность измерения не превышает допускаемых пределов, приведенных в таблице 5.

Таблица 5 Пределы допускаемой абсолютной погрешности измерения напряжения постоянного тока

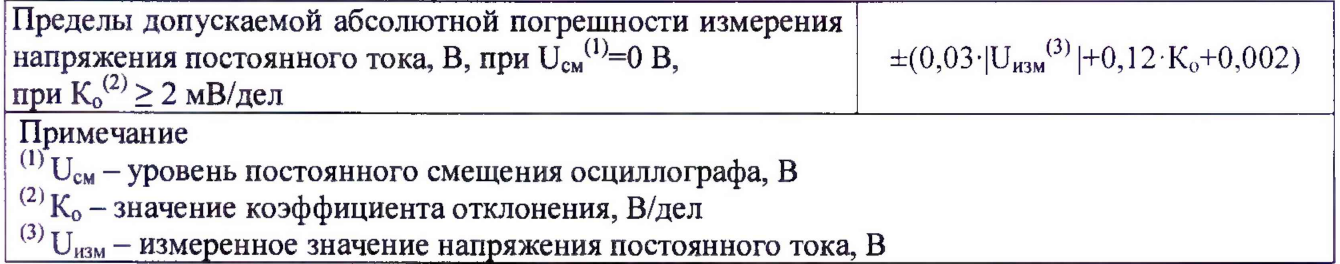

#### **7.5 Определение абсолютной погрешности измерения напряжения постоянного тока постоянным смещением**

Определение абсолютной погрешности измерения напряжения постоянного тока постоянным смещением проводить с помощью калибратора осциллографов Fluke 9500В с использованием формирователя 9530.

7.5.1 Собрать измерительную схему, приведенную на рисунке 1.

7.5.2 Перевести калибратор в режим воспроизведения напряжения постоянного тока положительной полярности на нагрузке 1 МОм.

7.5.3 Органы управления осциллографа установить в следующие положения:

- канал  $1 -$  включен, связь по входу – DC, ограничение полосы пропускания – 20 МГц;

- режим измерения - среднее значение напряжения (Mean);

- коэффициент отклонения - устанавливается из таблицы 6.

7.5.4 Регулятором «Смещение» установить сигнал по центральной горизонтальной линии осциллографа.

7.5.5 Подать напряжение положительной полярности (U+), значение которого приведено в таблице 6, с калибратора на вход канала 1 осциллографа. Значение напряжения не должно превышать максимально допустимый уровень на входе осциллографа.

7.5.6 Произвести установку напряжения смещения, равного по величине выходному напряжению калибратора, но имеющему противоположный знак.

7.5.7 Провести измерения заданного постоянного уровня с калибратора при помощи автоматических измерений осциллографа.

7.5.8 Определить абсолютную погрешность измерения напряжения постоянного тока со смещением по формуле (2):

$$
\Delta = |U_{H3M}| - |U_{\kappa}|,\tag{2}
$$

где U<sub>изм</sub> - значение уровня напряжения постоянного тока, измеренное поверяемым осциллографом, В;

 $U_{K}$  – значение уровня напряжения постоянного тока, установленное на калибраторе, В.

7.5.9 Провести измерения по п. 7.5.1 - 7.5.8 при остальных значениях коэффициента отклонения и значениях уровня постоянного напряжения, включая отрицательные значения, указанных в таблице 6.

7.5.10 Провести измерения по п.п. 7.5.1 - 7.5.9 для остальных каналов осциллографа. При этом неиспользуемые каналы должны быть отключены.

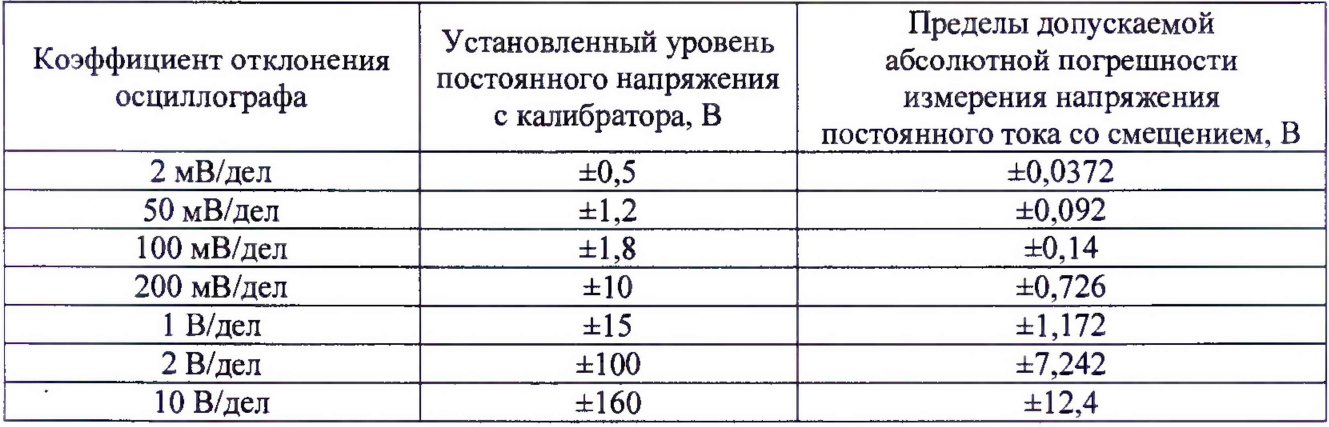

Таблица 6

Результаты поверки считаются удовлетворительными, если во всех поверяемых точках погрешность измерения, не превышает пределов, приведенных в таблице 6.

#### **7.6 Определение ширины полосы пропускания**

Определение ширины полосы пропускания проводить методом прямых измерений с помощью калибратора осциллографов Fluke 9500В с использованием формирователя 9530.

7.6.1 Собрать измерительную схему, приведенную на рисунке 1. Выход калибратора подключить на канал 1 осциллографа.

7.6.2 Установить на осциллографе в соответствии с руководством по эксплуатации: коэффициент отклонения осциллографа 2 мВ/дел; коэффициент развертки 100 мкс/дел; интерполяция - sinx/x, ограничение полосы пропускания выключено.

7.6.3 Установить на выходе калибратора синусоидальный сигнал частотой 50 кГц и установить размах сигнала от 4 до 6 делений по вертикали на нагрузке 1 МОм. Измерить размах сигнала U<sub>опорное</sub> при помощи автоматических измерений осциллографа.

7.6.4 Установить на выходе калибратора Fluke 9500В сигнал с частотой, соответствующей верхней граничной частоте полосы пропускания поверяемого осциллографа.

7.6.5 Установить на поверяемом осциллографе величину коэффициента развертки 10 нс/дел.

7.6.6 Увеличивать частоту сигнала с калибратора до тех пор, пока размах сигнала на экране осциллографа не станет равным  $0,708$ <sup>·U<sub>onopHoe</sub>.</sup>

7.6.7 Записать установленную частоту с дисплея калибратора, которая будет соответствовать частоте полосы пропускания осциллографа.

7.6.8 Провести измерения по п.п. 7.6.1 - 7.6.7 для остальных коэффициентов отклонения осциллографа до 1 В/дел включительно.

7.6.9 Провести измерения по п.п. 7.6.1 - 7.6.8 для остальных каналов осциллографа. При этом неиспользуемые каналы должны быть отключены.

Результаты поверки считать положительными, если полоса пропускания соответствует значениям, приведенным в таблице 7.

Таблица 7

ция;

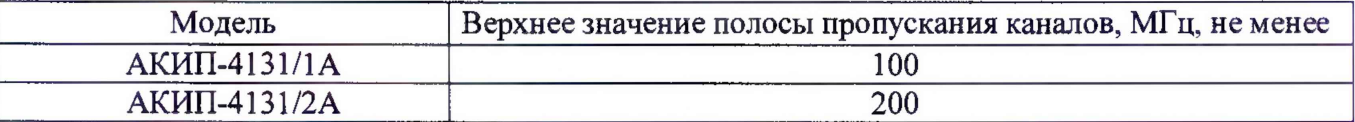

#### **7.7 Определение времени нарастания переходной характеристики**

Определение времени нарастания переходной характеристики проводить путем подачи на вход осциллографа импульса с малым временем нарастания воспроизводимого эталонной мерой - калибратором осциллографов Fluke 9500В с использованием формирователя 9530.

7.7.1 Выход формирователя подключить на вход первого канала поверяемого осциллографа через проходную нагрузку 50 Ом. Установить на калибраторе режим формирования сигнала с малым временем нарастания согласно руководству по эксплуатации на калибратор.

7.7.2 Выполнить на поверяемом осциллографе следующие настройки в соответствии с руководством по эксплуатации:

- настройки канала: связь по входу – DC, инверсия выключена, ограничение полосы пропускания выключено, делитель xl;

- настройки синхронизации: по фронту, режим авто;

- настройки отображения: вектор, послесвечение выключено;

- сбор информации: режим выборка, интерполяция SinX/X, эквивалентная дискретиза-

- коэффициент отклонения - 5 мВ/дел.

7.7.3 На осциллографе установить коэффициент развертки, удобный для наблюдения фронта импульса, амплитуду импульса на экране осциллографа установить не меньше 4 делений по вертикали.

7.7.4 Измерить время нарастания переходной характеристики при помощи автоматических измерений. Для этого войти в меню измерений осциллографа, выбрать режим измерения времени нарастания (Rise Time).

7.7.5 Определить значение времени нарастания без учета длительности фронта формирователя по формуле (3):

$$
t_{\rm{TX}} = \sqrt{t_{\rm{X}}^2 - t_{\rm{O}}^2} \,, \tag{3}
$$

где  $t<sub>X</sub>$  - значение времени нарастания, измеренное поверяемым осциллографом, пс;

 $t_0$  – значение времени нарастания формирователя калибратора, пс.

7.7.6 Провести измерения по п.п. 7.7.1 - 7.7.5 при остальных значениях коэффициента отклонения до 1 В/дел включительно.

7.7.7 Повторить измерения по п.п. 7.7.1 - 7.7.6 для остальных каналов осциллографа.

Результаты поверки считаются положительными, если вычисленные по формуле (2) значения времени нарастания не превышают значений, приведенных в таблице 8.

Таблица 8

| Модель          | Допускаемое значение времени нарастания переход-<br>ной характеристики, нс, не более |  |
|-----------------|--------------------------------------------------------------------------------------|--|
| $AKMII-4131/1A$ |                                                                                      |  |
| АКИП-4131/2А    |                                                                                      |  |

### **7.7 Определение относительной погрешности** частоты **внутреннего опорного генератора**

Определение относительной погрешности частоты внутреннего опорного генератора проводить методом стробоскопического преобразования с помощью калибратора осциллографов Fluke 9500В с использованием формирователя 9530.

7.7.1 Собрать схему поверки, приведенную на рис. 1.

7.7.2 Выполнить сброс на начальные установки осциллографа.

7.7.3 Подать на вход осциллографа синусоидальный сигнал с калибратора, частотой  $f$ тест=10 МГц.

7.7.4 Установить коэффициент развертки 25 мс/дел, или другой (в зависимости от удобства наблюдения стробоскопического эффекта). В настройках «Сбор информации» установить минимальный объем памяти на канал. Установить коэффициент отклонения 100 мВ/дел. Уровень сигнала калибратора установить равным 4-6 делений по вертикали на экране осциллографа. На экране осциллографа будет присутствовать низкочастотный сигнал. Таким образом, в режиме автоматических измерений осциллографа по входу 1 измеряется частота сигнала в стробоскопическом эффекте F<sub>строб</sub>, равная абсолютной погрешности частоты опорного генератора осциллографа.

7.7.5 Измерить  $F_{\text{c}p06}$  по автоматическим измерениям осциллографа. Для этого войти в меню измерений осциллографа, выбрать режим измерения частоты (Freq).

Результаты поверки считаются положительными, если измеренная частота в стробоскопическом эффекте не превышает 250 Гц.

#### **8 ОФОРМЛЕНИЕ РЕЗУЛЬТАТОВ ПОВЕРКИ**

8.1 При положительных результатах поверки осциллографов оформляется свидетельство о поверке в соответствии с приказом Минпромторга России от 02.07.2015 № 1815 "Об утверждении Порядка проведения поверки средств измерений, требования к знаку поверки и содержанию свидетельства о поверке".

8.2 При отрицательных результатах поверки приборы не допускаются к дальнейшему применению, свидетельство о поверке аннулируется и выдается извещение о непригодности.

Главный метролог АО «ПриСТ»

Начальник отдела испытаний и сертификации АО «ПриСТ»

Hum A.H. HOBHKOB